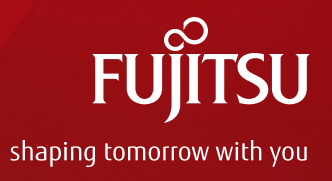

# FUJITSU Software ServerView ® Suite FUJITSU Server PRIMERGY 標準添付 セットアップ支援ツール ServerView Installation Manager ご紹介

2015年2月 富士通株式会社

Copyright 2015 FUJITSU LIMITED

# はじめに

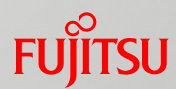

### ■ 本資料の概要

本資料は、 FUJITSU Server PRIMERGY に標準添付されているセットアップ支援ツール 「ServerView Installation Manager」の概要をご紹介したものです。

「ServerView Installation Manager」により FUJITSU Server PRIMERGY は、サーバ導入作業 の簡素化や、推奨ドライバ・ホットフィックスの確実なインストールを可能にします。

### 本資料を活用するにあたっての留意事項

- 本資料は、2015年2月現在の情報を元に作成しています。 最新の「ServerView Installation Manager」の情報については、添付のServerView Suite ServerBooks DVDに同梱されているServerView Installation Managerの取り扱い説明書を 参照してください。
- 本資料では、以下のように用語を省略することがあります。

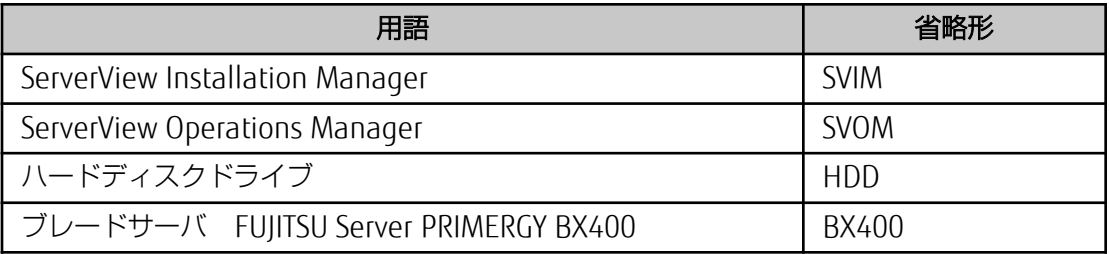

目次

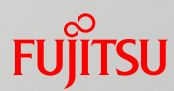

- [「](#page-3-0)[ServerView Suite](#page-3-0)[」のコンセプト](#page-3-0)
- [「](#page-4-0)[ServerView Suite](#page-4-0)[」製品体系](#page-4-0)
- **[ServerView Suite](#page-5-0)[」の各機能](#page-5-0)**
- <u>[「](#page-7-0)[ServerView Installation Manager](#page-7-0)[」](#page-7-0)</u>
- **Kanger [ServerView Installation Manager](#page-8-0)[」特長](#page-8-0)**
- [インストールの種類](#page-9-0)
- [ローカルインストール](#page-10-0)
	- [ローカルインストール](#page-10-0)
	- [クイックモード](#page-11-0)
	- [ガイドモード](#page-12-0)
	- [インストールモードの選択](#page-13-0)
- [リモートインストール](#page-14-0)
- [PRIMERGY BX400](#page-15-0) [簡易インストール](#page-15-0)
- [<参考>](#page-16-0)[RAID](#page-16-0)[設定とファイルのパーティション](#page-16-0)

# <span id="page-3-0"></span>ServerView Suiteのコンセプト

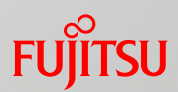

# ■ PRIMERGY / PRIMEQUESTの運用を支援する製品群

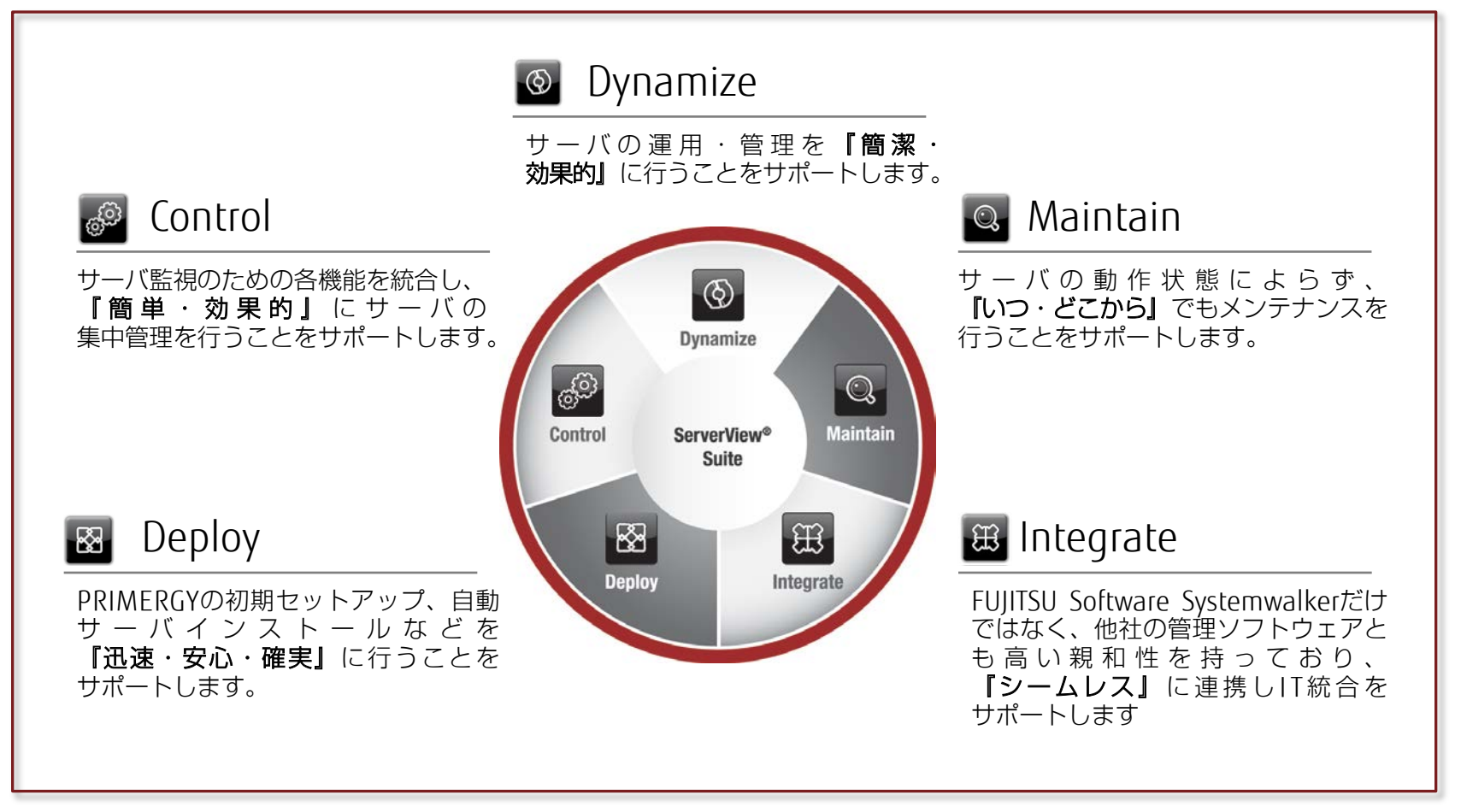

FUJITSU Server PRIMERGYに標準添付(注)されているFUJITSU Software ServerView® Suiteは、「Deploy」・「Control」・ 「Dynamize」・「Maintain」・「Integrate」というサーバの運用サイクルを管理するために必要な機能を提供します。

(注) 一部製品・機能を除きます。

### <span id="page-4-0"></span>**FUJITSU** FUJITSU Software ServerView<sup>®</sup> Suite 製品体系

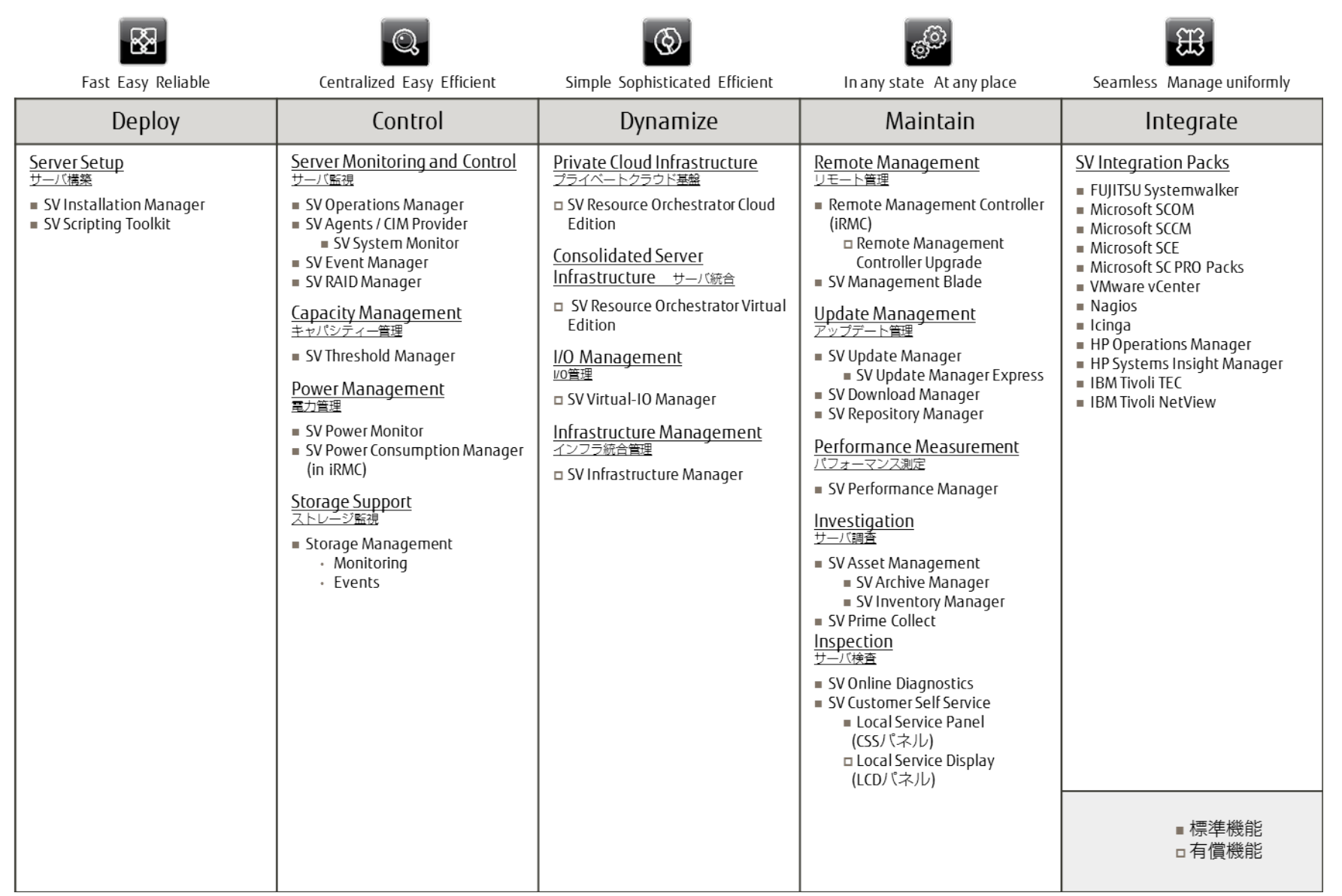

# <span id="page-5-0"></span>FUJITSU Software ServerView ® Suiteの各機能

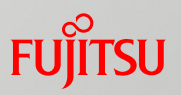

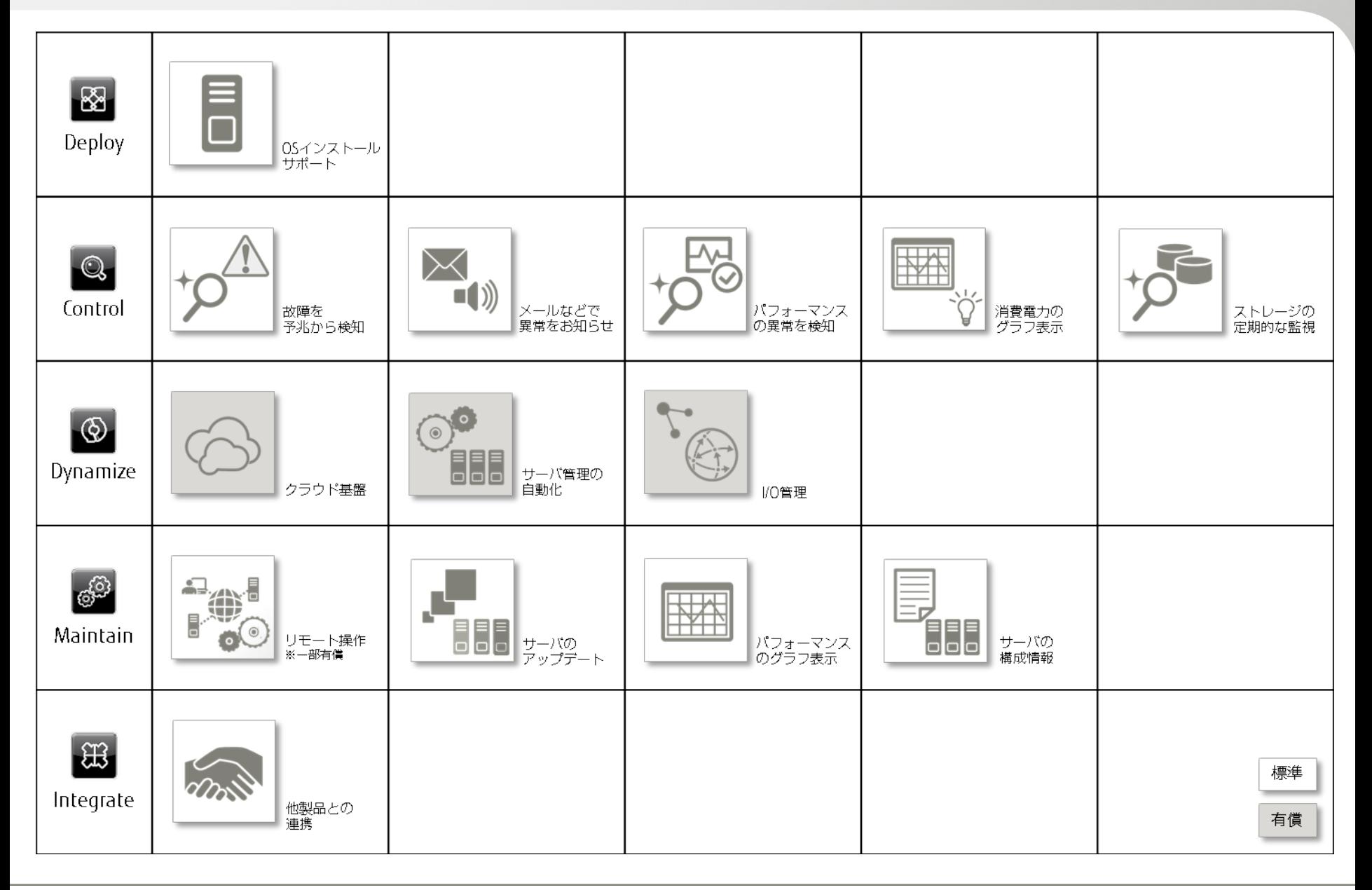

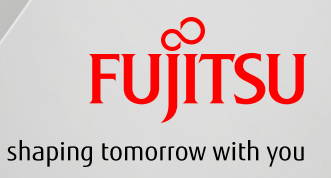

# Deploy

Server Setup

ServerView Installation Manager

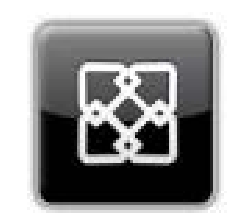

# <span id="page-7-0"></span>サーバセットアップ ServerView Installation Manager ServerView Installation Managerとは

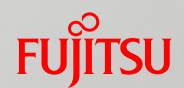

ServerView Installation Managerは、PRIMERGYの初期導入、再構築を支援する PRIMERGY標準添付の「セットアップ支援ツール」 です。

- 簡単なパラメータ入力とOS DVDの交換作業のみでセットアップを実施、作業時間を 大幅に短縮します
- 導入経験がない方でも短時間で簡単・確実にセットアップが実施できます
- 導入作業の簡素化、推奨ドライバ、ホットフィックスの確実なインストールを実現します

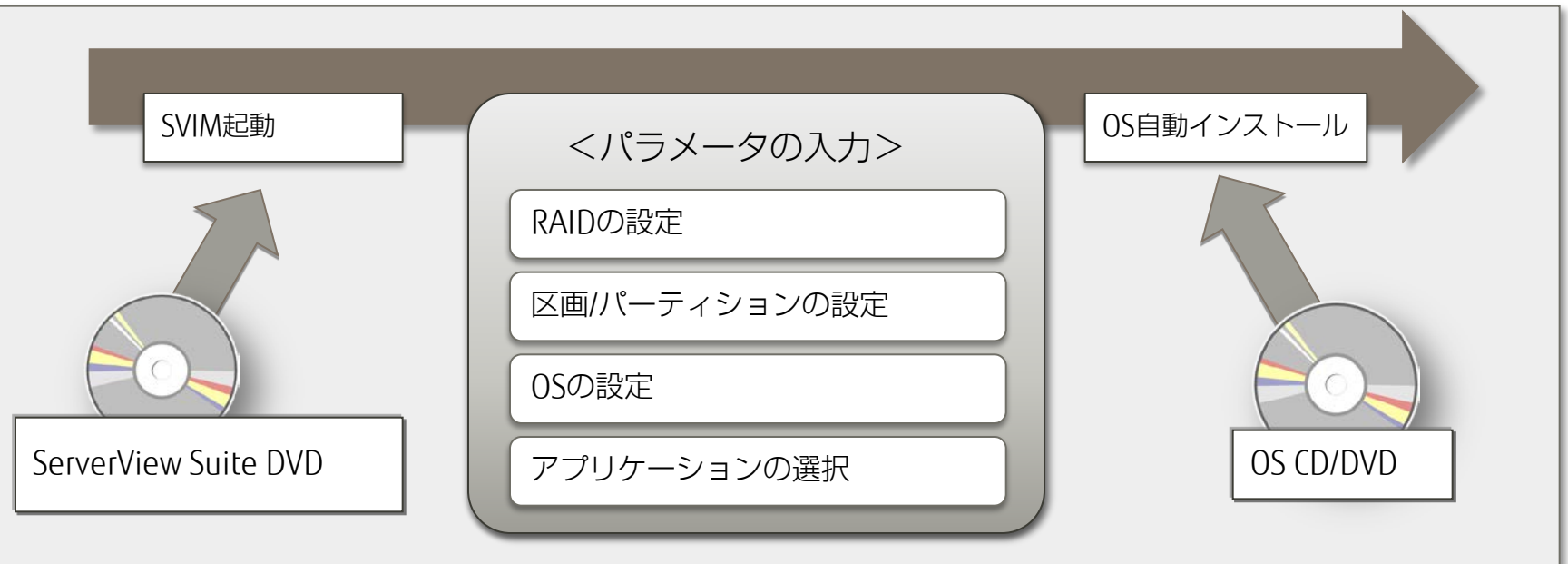

7

<span id="page-8-0"></span>サーバセットアップ ServerView Installation Manager

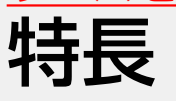

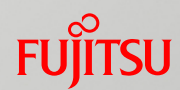

# 簡略化した操作により導入時のトラブルを未然防止

### ■ ハードディスク(HDD)のRAID構築を自動作成

 一般的なHDDのRAID構築は、OSをインストールするサーバ電源投入時に、RAID構築 ツール(WebBIOS)を起動して設定します。SVIMを利用すると、RAID構築ツールの 操作方法を知らなくても、 RAID種類・HDDの組合せ・スペア設定などの簡単な入力 操作で、自動的にRAIDを構築し、ファイル区分の容量も設定できます。

### ■ 運用に有効な添付ソフトウェアを簡単にインストール

■ 運用に有効なハードウェア監視ツール(SVOM・ServerView Agents)やRAID管理・ 監視ツール(ServerView RAID Manager)などの添付ソフトウェアのインストール を支援します。ソフトウェア群から選択すると、自動的にインストールされます。

### ■ 最適ドライバをインストール

 同じハードウェアにも係わらず、汎用ドライバやモデル固有のドライバなどが存在 します。SVIMはモデルに最適のドライバを選択しインストールしますので稼働後に トラブルを発生させません。

### ■ ホットフィックスをインストール(Windowsのみ)

■ OSインストール後に"致命的な問題"が発生する可能性のあるホットフィックスを 適用します。これにより既知の障害発生を防止し安定稼働を図ります。

### ■ リモートでのインストールができます

 デプロイメントサーバを利用することで、リモートからPXEベースのインストールを 行うことができます。これにより、 DVDドライブが無いターゲットサーバや、複数 台のターゲットサーバに同時にインストールを行うことができます。

### <span id="page-9-0"></span>サーバセットアップ ServerView Installation Manager

# インストールの種類 目的に応じて、インストール方法を選択

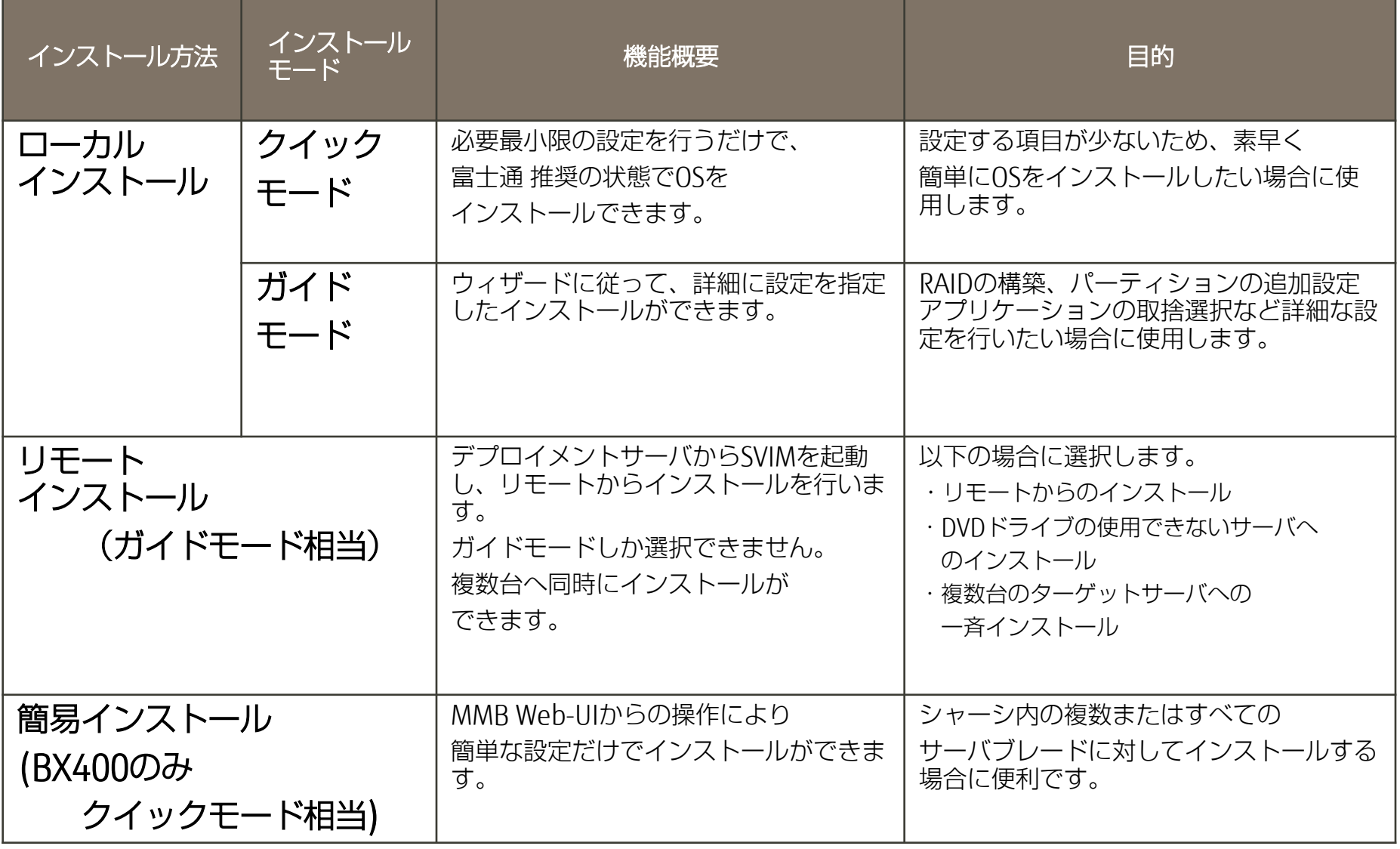

**FUJITSU** 

<span id="page-10-0"></span>サーバセットアップ ServerView Installation Manager ローカルインストール

# **FUJITSU**

# サーバのセットアップを支援

- ターゲットシステムで、ServerView Suite DVD 1からSVIMを起動し、インストールを行います。
- サーバ本体にDVD-ROMドライブが搭載されている必要があります。
- ローカルインストールには、クイックモードとガイドモードが存在します。

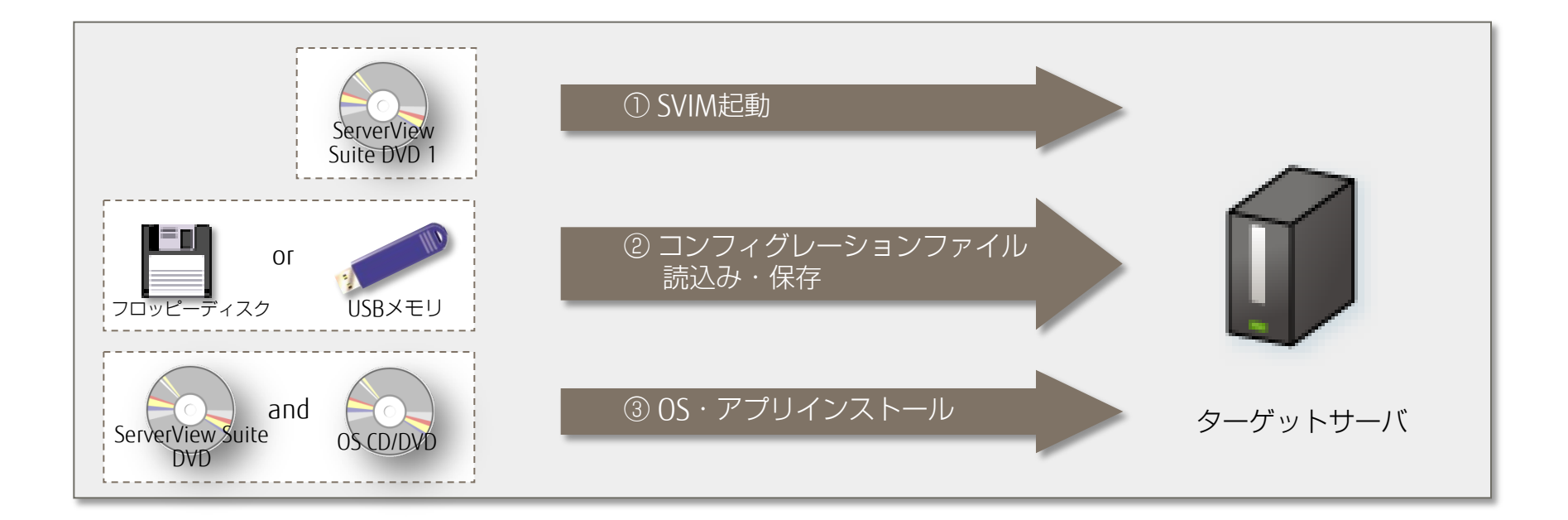

# <span id="page-11-0"></span>サーバセットアップ ServerView Installation Manager ローカルインストール(クイックモード)

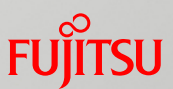

# 簡単なパラメータ入力だけで、素早く簡単にOSをインストール

■ クイックモードでは、最少限の設定項目でOSや添付ソフトウェアをインストールします。

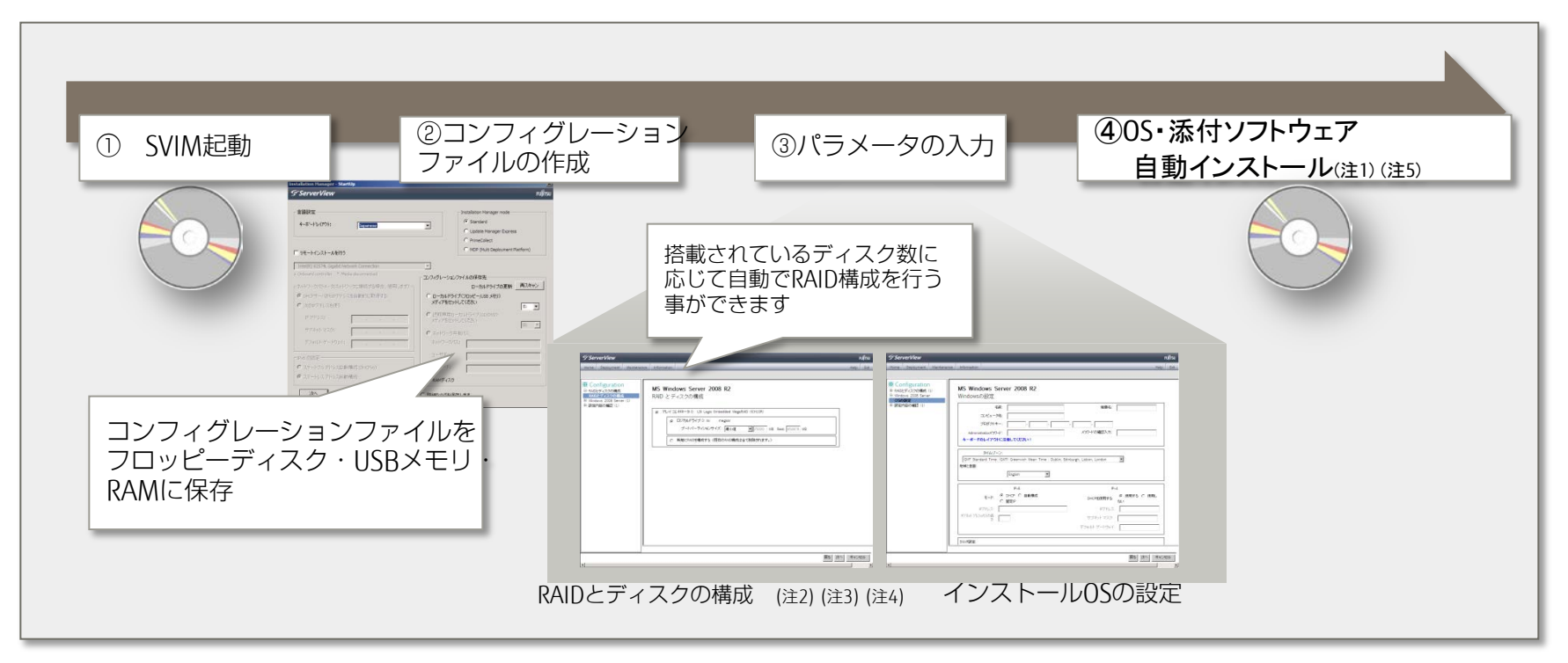

- (注1) OS自動インストール後に、RAID管理ツール(ServerView RAID Manager)やServerView Operations Managerの各設定を行ってください。
- (注2) RAID1アレイタイプを購入してRAID5に変えるなど、ハードディスクを再利用するときには、不要なパーティション情報やアレイ構成情報が残っていること があります。HDDを再利用する場合は、ローレベルフォーマットを行ってから利用してください。
- (注3) アレイを構成する場合、OS インストール先のロジカルドライブの容量を2TB 以下でアレイを構成してください。RAID 構築ツールを使用して、 ロジカルドライブの容量を変更できます。
- (注4) 作成できるパーティションにつきましては、「<参考>RAID設定とファイルのパーティション」を参照してください。
- (注5) インストールされる添付ソフトウェアにつきましては、「<参考>自動で適用されるアプリケーション」を参照してください。

## <span id="page-12-0"></span>サーバセットアップ ServerView Installation Manager ローカルインストール(ガイドモード)

![](_page_12_Picture_1.jpeg)

### RAID構築からアプリ設定までウィザード形式で簡単・確実に設定

- ウィザードに従って、RAIDの設定、ハードディスクの構成やインストールOSの設定、
- インストールする添付ソフトウェアの選択などをガイドにしたがって細かく設定します。
- パーティションを複数作成する場合、RAIDやOSの設定を詳細に行いたい場合に選択します。

![](_page_12_Figure_6.jpeg)

- (注1) RAID1アレイタイプを購入してRAID5に変えるなど、ハードディスクを再利用するときには、不要なパーティション情報やアレイ構成情報が残っていること があります。HDDを再利用する場合は、ローレベルフォーマットを行ってから利用してください。
- (注2) アレイを構成する場合、OS インストール先のロジカルドライブの容量を2TB 以下でアレイを構成してください。RAID 構築ツールを使用して、 ロジカルドライブの容量を変更できます。
- (注3) 作成できるパーティションにつきましては、「<参考>RAID設定とファイルのパーティション」を参照してください。
- (注4) 選択・インストール可能な添付ソフトウェアにつきましては、「<参考>自動で適用されるアプリケーション」を参照してください。

<span id="page-13-0"></span>![](_page_13_Picture_0.jpeg)

<span id="page-14-0"></span>サーバセットアップ ServerView Installation Manager

# リモートインストール

![](_page_14_Picture_2.jpeg)

# 遠隔地のサーバをセットアップ

- ターゲットサーバをネットワーク起動(PXF)してインストールを行います。
- デプロイメントサーバにインストールソースを格納、同じリソースを複数台のサーバに同時に イ ンストールすることができます。インストールソースは、別途リモートリソースサーバを構築し格 納することも可能です。
- デプロイメントサーバには、SVIM・PXEサーバ・DHCPサーバが必要です。 (注)
- デプロイメントサーバ・リモートリソースサーバは一台のサーバに集約できます。

(注)SVIM・PXEサーバ・DHCPサーバは、別筐体上に構築することも可能です。

![](_page_14_Figure_9.jpeg)

# <span id="page-15-0"></span>サーバセットアップ ServerView Installation Manager PRIMERGY BX400 簡易インストール 複数サーバブレードのセットアップ

![](_page_15_Picture_1.jpeg)

- ServerView Suite DVDをUSBメモリ上に展開し、OSをDVDドライブにセットします。
- BX400において、MMBからSVIMを起動し、インストールを行います。
- BX400シャーシに搭載されているブレードサーバに、同じリソースを一斉にインストールする ことができます。

![](_page_15_Figure_5.jpeg)

<span id="page-16-0"></span>サーバセットアップ ServerView Installation Manager (ご参考) RAID設定とファイルのパーティション **FUJITSU** 

# 作成可能パーティション

- SVIMでは、以下の通りパーティションを作成することができます。
- インストールするOS、インストールモードによって作成可能なパーティションが異なります。

![](_page_16_Picture_171.jpeg)

注) SVIM版数およびWindows の種類によってパーティションサイズ最小値 (デフォルト)は異なります。 V11.12.10以降はWindowsの種類に変わらず、最小値33,792MBです。V10.10.10以前は25,000MBです。 詳しくは、「PRMERGY SA/SEハンドブック」をご覧ください。

# 改版履歴

![](_page_17_Picture_1.jpeg)

![](_page_17_Picture_52.jpeg)

免責事項

![](_page_18_Picture_1.jpeg)

### ■ 著作権・商標権・その他の知的財産権について

本資料は、著作権・商標権・その他の知的財産権で保護されています。個人的に使用する範 囲で本書をプリントアウトまたはダウンロードできます。ただし、これ以外の利用(資料の改変、 ご自分のページへの再利用や他のサーバへのアップロード等)については、当社または権利 者の許諾が必要となります。

### ■ 保証の制限

本資料について、当社は、その正確性、商品性、ご利用目的への適合性等に関して保証する ものではなく、そのご利用により生じた損害について、当社は法律上のいかなる責任も負いか ねます。本書は、予告なく変更・廃止されることがあります。

・Microsoft、Windows、Windows Server、Hyper-Vは、米国Microsoft Corporationの米国およびその他の国における登録商標です。

・Linux は、Linus Torvalds 氏の米国およびその他の国における登録商標あるいは商標です。

・Red Hat およびRed Hat をベースとしたすべての商標とロゴは、米国およびその他の国におけるRed Hat, Inc. の商標または登録商標です。

・インテル、Intel は、アメリカ合衆国およびその他の国におけるIntel Corporation またはその子会社の商標または登録商標です。

・記載されている会社名、製品名等の固有名詞は各社の商号、登録商標または商標です。

・その他、本資料に記載されている会社名、システム名、製品名等には必ずしも商標表示を付記しておりません。

# FUJITSU

shaping tomorrow with you